## **RESETANLEITUNG.**

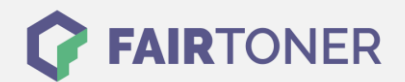

## **Brother HL-2070 NR Toner Reset**

**Schritt-für-Schritt: So setzen Sie den Toner Ihres Druckers ganz einfach zurück! TROMMEL RESET**

Um einen Brother HL-2070 NR [Toner Reset](https://www.fairtoner.de/support/resetanleitungen/toner-reset/) durchzuführen, befolgen Sie bitte die folgende Anleitung. Bitte gehen Sie dabei zügig vor, da Sie sonst in das Hauptmenü zurückfallen und erneut starten müssen.

- 1. Das Gerät zuerst am Netzschalter ausschalten
- 2. Nun die Frontklappe am Drucker öffnen
- 3. Die GO-Taste drücken und halten
- 4. Den Drucker wieder einschalten
- 5. Die Taste GO dabei halten
- 6. Die LEDs "Paper, Drum und Toner" leuchten nun
- 7. Die GO-Taste kurz loslassen
- 8. die LEDs gehen jetzt aus
- 9. Die Go-Taste 2x schnell drücken
- 10. Die LEDs sollten wieder leuchten
- 11. Jetzt die Taste GO 6x schnell betätigen
- 12. Die LED für "Paper"blinkt
- 13. Die Frontklappe wieder schließen

Der Brother HL-2070 NR Toner Reset wurde abgeschlossen und das Zählwerk zurückgesetzt.

## **Verbrauchsmaterial für Brother HL-2070 NR Drucker bei FairToner**

Bei [FairToner](https://www.fairtoner.de/) können Sie natürlich auch die passenden Brother TN-2000 Toner für Ihren Brother HL-2070 NR Drucker kaufen.

- [Brother HL-2070 NR Toner](https://fairtoner.de/toner/brother-toner/brother-hl-2070-nr-toner/)
- [Brother TN-2000 Toner](https://www.fairtoner.de/oem/brother-tn-2000-toner/)

**FAIRTONER.DE ONLINESHOP / SOFORTHILFE / RATGEBER**

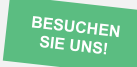

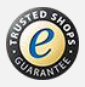